## 8.4 On pressing on status in Details section

## 8.4 On pressing on status in Details section

• In Detail screen press on Status section

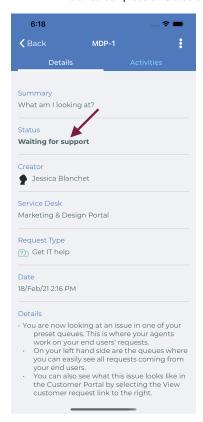

• Then transition list will appear